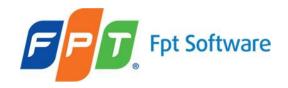

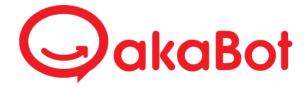

# akaBot Studio – User Guide How to Use Java Activities to Automate on Java Applications

## Contents

| Java Access Bridge                                 | 3  |
|----------------------------------------------------|----|
| Enabling Java Access Bridge through Control Panel  | 3  |
| Enabling Java Access Bridge through Command Prompt | 3  |
| Activities                                         | 5  |
| Java GUI Scope                                     | 5  |
| Overview                                           | 5  |
| Properties                                         | 5  |
| Get Element                                        | 6  |
| Overview                                           | 6  |
| Properties                                         | 6  |
| Get Text                                           | 6  |
| Overview                                           | 6  |
| Properties                                         | 7  |
| Click                                              | 7  |
| Overview                                           | 7  |
| Properties                                         | 7  |
| Type Into                                          | 8  |
| Overview                                           | 8  |
| Properties                                         | 8  |
| Expand/Collapse                                    | 9  |
| Overview                                           | 9  |
| Properties                                         | 9  |
| Element Exists                                     | 9  |
| Overview                                           | 9  |
| Properties                                         | 9  |
| Select Item                                        | 10 |
| Overview                                           | 10 |
| Properties                                         | 10 |
| Do Actions                                         | 10 |
| Overview                                           | 10 |
| Properties                                         | 11 |

## Java Access Bridge

For **akaBot Studio** to interact with Java Applications, Java Access Bridge needs to be enabled. Java Access Bridge can be enabled using one of two methods: Through **Windows Ease of Access Center** and through **Windows Command Prompt.** Currently, akaBot Studio supports interacting with Java Applications developed with Java AWT (Java Swing, Oracle forms ...).

**Prerequisite:** Java is installed.

## **Enabling Java Access Bridge through Control Panel**

Navigate to: Control Panel -> Ease of Access Center -> Make the computer easier to see

Sontrol Panel → All Control Panel Items → Ease of Access Center → Make the computer easier to see

Figure 1 Control Panel - Ease of Access Center

Scroll down and select Enable Java Access Bridge.

Other programs installed

These programs are available on this computer. Running more than one at a time might cause conflicts.

Java Access Bridge, from Oracle, Inc. providing Assistive Technology access to Java applications

✓ Enable Java Access Bridge

Figure 2 Select 'Enable Java Access Bridge'

Save and close.

Note: Unchecking Enable Java Access Bridge does not disable Java Access Bridge.

## Enabling Java Access Bridge through Command Prompt

**Open Command Prompt** 

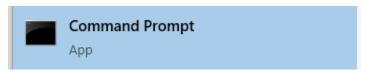

Figure 3 Command Prompt

Use one of following commands to enable Java Access Bridge. Enabling Java Access Bridge from **JRE**:

%JRE\_HOME%\bin\jabswitch -enable

Figure 4 Enable Java Access Bridge from JRE

%JAVA HOME%\bin\jabswitch -enable

Figure 5 Enable Java Access Bridge from JDK

If "The system cannot find the path specified." message is returned, user can try executing following commands:

Use:

"C:\Program Files\Java\jdk1.8.0 XX\bin\jabswitch" -enable

or

"C:\Program Files (x86)\Java\jdk1.8.0 XX\bin\jabswitch" —enable

for enabling Java Access Bridge using JDK (XX stands for two digits, navigate to "C:\Program Files\Java" or "C:\Program Files (x86)\Java" for actual value).

Use:

"C:\Program Files\Java\jreX\bin\jabswitch" -enable

or

"C:\Program Files (x86)\Java\jreX\bin\jabswitch" -enable

for enabling Java Access Bridge using JRE (X stands for a digit, navigate to "C:\Program Files\Java" or "C:\Program Files (x86)\Java" for actual value).

If the command is executed successfully, following message will appear:

The Java Access Bridge has been enabled.

Figure 6 Java Access Bridge Enabled

## **Activities**

akaBot Studio provides the following activities:

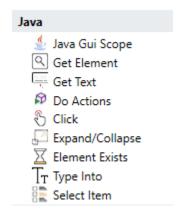

Figure 7 Java Activities

## Java GUI Scope

#### Overview

Java GUI Scope Activity initializes a new or attaches an existing Java Application. If any Java Activity is put inside the activity container of the Java GUI Scope Activity, it would take the Java Application of the Java GUI Scope as the Scope for finding the Java Element, rather than having to search for the Java Element from every Java Instances available.

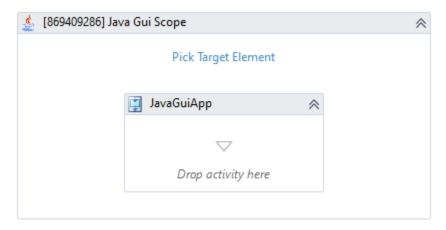

Figure 8 Java GUI Scope

| Input        |                                                                                                    |
|--------------|----------------------------------------------------------------------------------------------------|
| Process Path | File path for the Java Application to be opened. A new window is always opened if this property is set. This property cannot be set at the same time with <b>Selector</b> property. |
| Selector     | Selector string for the Java Application Window to be attached or opened. If an existing Java Window cannot be found by the selector, a new Window will                             |

|                    | attempt to open. This property cannot be set at the same time with <b>Process Path</b> |
|--------------------|----------------------------------------------------------------------------------------|
|                    | property.                                                                              |
| Search Size        | Number of element to be cached.                                                        |
| Misc               |                                                                                        |
| Public             | Specifies whether the activity data is logged during process execution.                |
| Options            |                                                                                        |
| Dispose On         | Specifies whether the Java Application is closed when the execution is successful      |
| Completed Or       | or faulted.                                                                            |
| Faulted            |                                                                                        |
| Output             |                                                                                        |
| Java Access Bridge | Output JavaElement for the Java Application.                                           |

## **Get Element**

### Overview

**Get Element** Activity finds and returns a Java Element.

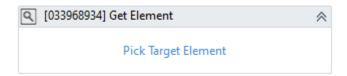

Figure 9 Get Element

## **Properties**

| Common            |                                                                                                    |
|-------------------|----------------------------------------------------------------------------------------------------|
| Continue On Error | Specifies whether the activity should continue when it fails to execute.                                                                       |
| Timeout MS        | Timeout in milliseconds for the activity to try to execute the activity before throwing an exception.                                          |
| Input             |                                                                                                    |
| From              | Existing Java Element to define the scope for finding the Java Element.                                                                        |
| Input Element     | Existing Java Element to be used for the activity. This property cannot be set at the same time with <b>Selector</b> property.                 |
| Selector          | Selector string which is used to search for the Java Element. This property cannot be set at the same time with <b>Input Element</b> property. |
| Misc              |                                                                                                    |
| Public            | Specifies whether the activity data is logged during process execution.                                                                        |
| Output            |                                                                                                    |
| Output Element    | Output JavaElement for the activity.                                                                                                    |

## **Get Text**

### Overview

**Get Text** Activity finds and extracts text from a Java Element.

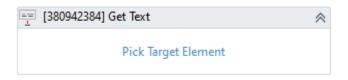

Figure 10 Get Text

### **Properties**

| Common                   |                                                                                    |
|--------------------------|------------------------------------------------------------------------------------|
| <b>Continue On Error</b> | Specifies whether the activity should continue when it fails to execute.           |
| Timeout MS               | Timeout in milliseconds for the activity to try to execute the activity before     |
|                          | throwing an exception.                                                             |
| Input                    |                                                                                    |
| From                     | Existing Java Element to define the scope for finding the Java Element.            |
| Input Element            | Existing Java Element to be used for the activity. This property cannot be set at  |
|                          | the same time with <b>Selector</b> property.                                       |
|                          |                                                                                    |
| Selector                 | Selector string which is used to search for the Java Element. This property cannot |
|                          | be set at the same time with <b>Input Element</b> property.                        |
| Misc                     |                                                                                    |
| Public                   | Specifies whether the activity data is logged during process execution.            |
| Output                   |                                                                                    |
| Output Text              | Result text of the activity.                                                       |
| -                        |                                                                                    |

## Click

### Overview

Click Activity perform click action on a specific Java Element.

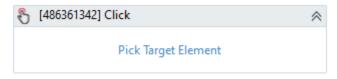

Figure 11 Click

| Common                   |                                                                                        |
|--------------------------|----------------------------------------------------------------------------------------|
| <b>Continue On Error</b> | Specifies whether the activity should continue when it fails to execute.               |
| Timeout MS               | Timeout in milliseconds for the activity to try to execute the activity before         |
|                          | throwing an exception.                                                                 |
| Input                    |                                                                                        |
| Click Type               | Type of Click action to be executed (Left Click, Left Double Click, Right Click, Right |
|                          | Double Click).                                                                         |
| From                     | Existing Java Element to define the scope for finding the Java Element.                |

| Input Element | Existing Java Element to be used for the activity. This property cannot be set at the same time with <b>Selector</b> property.                 |
|---------------|----------------------------------------------------------------------------------------------------|
| Selector      | Selector string which is used to search for the Java Element. This property cannot be set at the same time with <b>Input Element</b> property. |
| Misc          |                                                                                                    |
| Offset X      | Offset value of X axis where the click action is executed.                                                                                     |
| Offset Y      | Offset value of Y axis where the click action is executed.                                                                                     |
| Public        | Specifies whether the activity data is logged during process execution.                                                                        |
| Options       |                                                                                                    |
| Animate Mouse | Specifies whether the mouse move animation is simulated.                                                                                       |
| Virtual Click | Specifies whether the invoke action of the element is executed rather than using mouse to move to the element and execute the click action.    |

## Type Into

### Overview

**Type Into** Activity sends keystrokes into a Java input field.

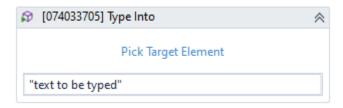

Figure 12 Type Into

| Before Type              |                                                                                   |
|--------------------------|-----------------------------------------------------------------------------------|
| Click                    | Specifies whether the Java Element is clicked before typing.                      |
| Empty Field              | Specifies whether field value is set to empty before typing.                      |
| Set Focus                | Specifies whether the Java Element is focused before typing.                      |
| Common                   |                                                                                   |
| <b>Continue On Error</b> | Specifies whether the activity should continue when it fails to execute.          |
| Timeout MS               | Timeout in milliseconds for the activity to try to execute the activity before    |
|                          | throwing an exception.                                                            |
| Input                    |                                                                                   |
| From                     | Existing Java Element to define the scope for finding the Java Element.           |
| Input Element            | Existing Java Element to be used for the activity. This property cannot be set at |
|                          | the same time with <b>Selector</b> property.                                      |
|                          |                                                                                   |
| Selector                 | Selector string which is used to search for the Java Element. This property       |
|                          | cannot be set at the same time with <b>Input Element</b> property.                |
| Text                     | Input text to be sent into the input field.                                       |
| Misc                     |                                                                                   |
| Public                   | Specifies whether the activity data is logged during process execution.           |
| Options                  |                                                                                   |

| Delay Between Keys | Delay (in milliseconds) between keystrokes. Default value is 10 and maximum                                                                  |
|--------------------|----------------------------------------------------------------------------------------------------|
|                    | value is 1000.                                                                                                    |
| Virtual Type       | Specifies whether the method of setting the Java Element value is used rather than using the keyboard to send keystrokes to the input field. |
| Output             |                                                                                                    |
| Success            | Output value that specifies whether the typing action has succeeded or not.                                                                  |

## Expand/Collapse

### Overview

**Expand/Collapse** Activity toggles the expand/collapse state of a Java Element.

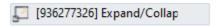

Figure 13 Expand/Collapse

### **Properties**

| Common            |                                                                                                    |
|-------------------|----------------------------------------------------------------------------------------------------|
| Continue On Error | Specifies whether the activity should continue when it fails to execute.                                                                       |
| Timeout MS        | Timeout in milliseconds for the activity to try to execute the activity before                                                                 |
|                   | throwing an exception.                                                                                                    |
| Input             |                                                                                                    |
| From              | Existing Java Element to define the scope for finding the Java Element.                                                                        |
| Input Element     | Existing Java Element to be used for the activity. This property cannot be set at the same time with <b>Selector</b> property.                 |
| Selector          | Selector string which is used to search for the Java Element. This property cannot be set at the same time with <b>Input Element</b> property. |
| Misc              |                                                                                                    |
| Public            | Specifies whether the activity data is logged during process execution.                                                                        |

### **Element Exists**

### Overview

**Element Exists** Activity verifies if a Java Element exists or not.

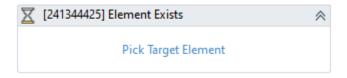

Figure 14 Element Exists

| Common                   |                                                                                                    |
|--------------------------|----------------------------------------------------------------------------------------------------|
| <b>Continue On Error</b> | Specifies whether the activity should continue when it fails to execute.                              |
| Timeout MS               | Timeout in milliseconds for the activity to try to execute the activity before throwing an exception. |

| Input         |                                                                                                    |
|---------------|----------------------------------------------------------------------------------------------------|
| From          | Existing Java Element to define the scope for finding the Java Element.                                                                        |
| Input Element | Existing Java Element to be used for the activity. This property cannot be set at the same time with <b>Selector</b> property.                 |
| Selector      | Selector string which is used to search for the Java Element. This property cannot be set at the same time with <b>Input Element</b> property. |
| Misc          |                                                                                                    |
| Public        | Specifies whether the activity data is logged during process execution.                                                                        |
| Output        |                                                                                                    |
| Exists        | Output value that specifies whether that element exists or not.                                                                                |

## Select Item

### Overview

**Select Item** Activity selects an item from a Java Combo box or List Box.

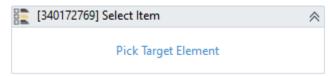

Figure 15 Select Item

### **Properties**

| Common            |                                                                                   |
|-------------------|-----------------------------------------------------------------------------------|
| Continue On Error | Specifies whether the activity should continue when it fails to execute.          |
| Timeout MS        | Timeout in milliseconds for the activity to try to execute the activity before    |
|                   | throwing an exception.                                                            |
| Input             |                                                                                   |
| From              | Existing Java Element to define the scope for finding the Java Element.           |
| Index             | Index value of the item to be selected.                                           |
| Input Element     | Existing Java Element to be used for the activity. This property cannot be set at |
|                   | the same time with <b>Selector</b> property.                                      |
| Calantan          | Colorton string which is used to seemb for the law flowert. This consents         |
| Selector          | Selector string which is used to search for the Java Element. This property       |
|                   | cannot be set at the same time with <b>Input Element</b> property.                |
| Misc              |                                                                                   |
| Public            | Specifies whether the activity data is logged during process execution.           |

### **Do Actions**

### Overview

**Do Actions** Activity executes actions that are supported by the Java Application (using action names).

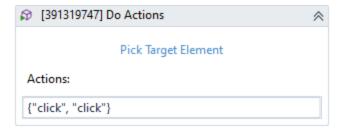

Figure 16 Do Actions

| •                        |                                                                                                    |
|--------------------------|----------------------------------------------------------------------------------------------------|
| Common                   |                                                                                                    |
| <b>Continue On Error</b> | Specifies whether the activity should continue when it fails to execute.                                                                       |
| Timeout MS               | Timeout in milliseconds for the activity to try to execute the activity before throwing an exception.                                          |
| Input                    |                                                                                                    |
| Actions                  | Collection of action names to be executed (maximum of 32 actions for each activity execution).                                                 |
| From                     | Existing Java Element to define the scope for finding the Java Element.                                                                        |
| Input Element            | Existing Java Element to be used for the activity. This property cannot be set at the same time with <b>Selector</b> property.                 |
| Selector                 | Selector string which is used to search for the Java Element. This property cannot be set at the same time with <b>Input Element</b> property. |
| Misc                     |                                                                                                    |
| Public                   | Specifies whether the activity data is logged during process execution.                                                                        |
| Output                   |                                                                                                    |
| Output                   | Output value that specifies whether all of the input actions have succeeded or not.                                                            |